### **IP аудио трубка для многоквартирных IP домофонов Tantos**

### ПАСПОРТ и

РУКОВОДСТВО ПО УСТАНОВКЕ И ЭКСПЛУАТАЦИИ

**Easy-Tube**

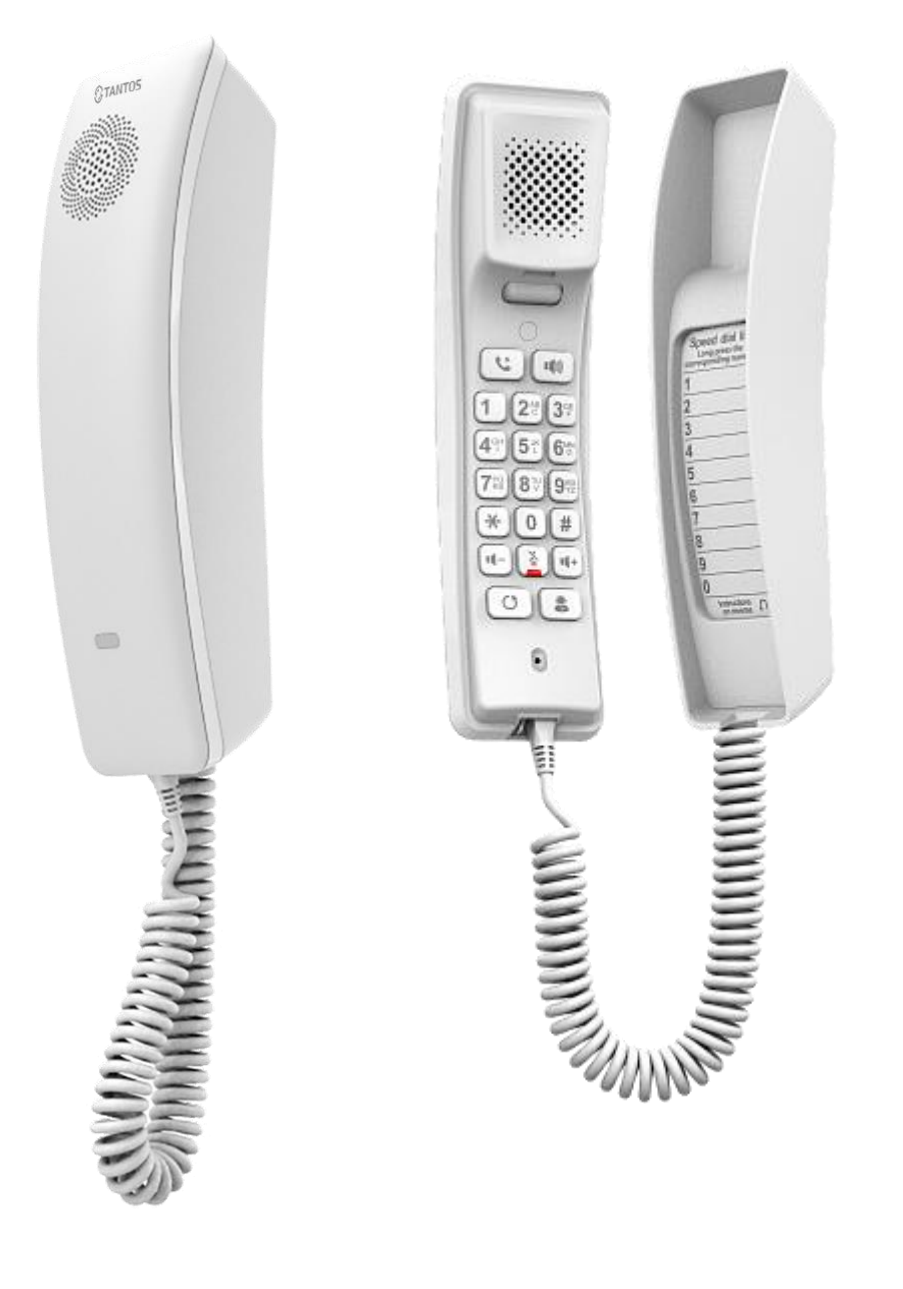

Версия 2024

EAD

Производитель оставляет за собой право вносить изменения в характеристики и функции изделия без предварительного уведомления в целях повышения качества и производительности изделия.

### **Замечания и предупреждения по безопасности использования**

### **При эксплуатации изделия запрещается:**

- 1. Самостоятельно ремонтировать или модернизировать изделие. Это может вызвать повреждение изделия.
- 2. Подключать к изделию другие устройства без отключения питания. Это может вызвать повреждения устройств и изделия.
- 3. Использовать изделия во влажных помещениях. Это может вызвать повреждение изделия.
- 4. Использовать воду или другие жидкости для чистки изделия. Используйте только сухую ткань, чтобы избежать повреждения изделия.

### **Замечания по эксплуатации изделия:**

- 1. Избегайте попадания прямых солнечных лучей на изделие и не размещайте изделие вблизи нагревательных элементов.
- 2. Избегайте попадания посторонних предметов в корпус изделия. Это может вызвать повреждение изделия.
- 3. Не размещайте какие-либо предметы на корпусе изделия.

### **В случае выявления неисправности изделия обратитесь в сервисный центр поставщика.**

Адрес гарантийного сервисного центра ООО «Тантос»: 129337 г. Москва, улица Красная Сосна, дом 2, корпус 1, стр.1. телефон +7 495 7392283, доб. 6204.

**Производитель не несет ответственности за любой вред, нанесенный вследствие неправильного использования изделия.**

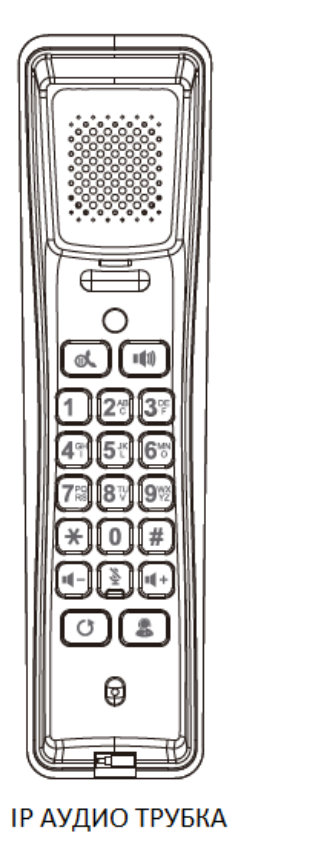

### **Комплект поставки**

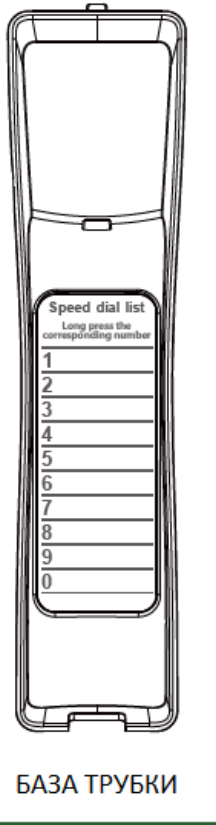

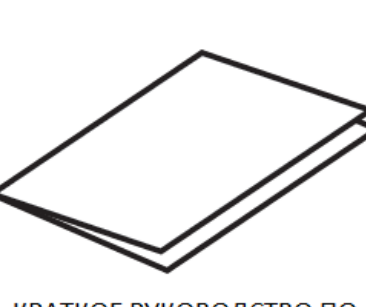

КРАТКОЕ РУКОВОДСТВО ПО **УСТАНОВКЕ** 

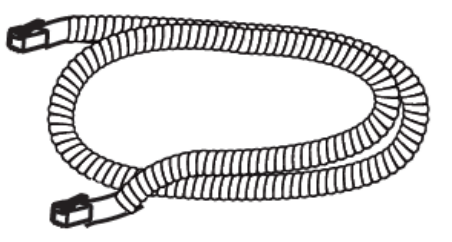

### СОЕДИНИТЕЛЬНЫЙ КАБЕЛЬ

### **Общие сведения и назначение изделия**

IP аудио трубка является технически сложным устройством бытового назначения, предназначена для установки внутри помещения для общения с посетителем. IP аудио трубка предназначена для работы с IP домофонами, а также системами IP телефонии и диспетчеризации, использующими SIP протокол.

### **Особенности:**

- **SIP 2.0 (UDP/TCP/TLS), 2 SIP-аккаунта**
- **Поддержка SIP P2P**
- **Экстренный вызов**
- **Быстрый набор номера**
- **Повтор вызова**
- **Отключение микрофона**
- **Громкая связь**
- **Удержание вызова** (*Не используется в многоквартирной системе IP домофонии Tantos*)
- **Горячая линия** (*Не используется в многоквартирной системе IP домофонии Tantos*)
- **Ожидание вызова** (*Не используется в многоквартирной системе IP домофонии Tantos*)
- **Клавиши регулировки громкости**
- **HD микрофон и спикерфон**
- **Журнал пропущенных, исходящих и входящих вызовов (до 600 записей, только через WEBинтерфейс)**
- **Поддержка протокола синхронизации времени NTP**
- **POE (802.3af) или DC 5В/2A**
- **Установка: Настенная / Настольная**

### **Примечания для использовании трубки в многоквартирной системе IP домофонии Tantos:**

- 1. В единой системе многоквартирной IP домофонии Tantos для SIP аудио трубок Easy-Tube не может быть повторяющихся номеров квартир в разных домах.
- 2. IP аудио трубка Easy-Tube не может быть использована как дополнительная аудио трубка в квартире жильца.

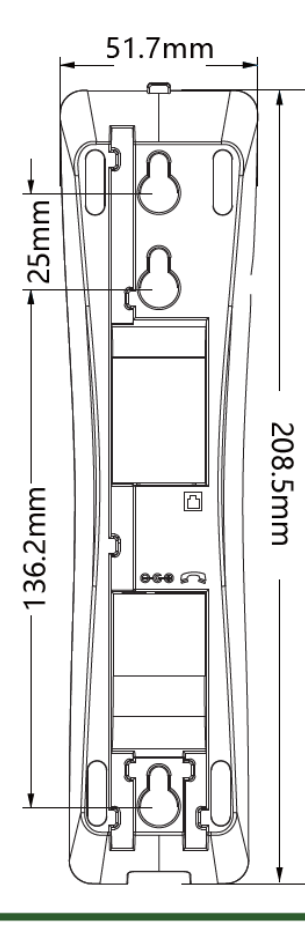

### **Установка**

**Настенная установка IP аудио трубки. Пожалуйста, следуйте инструкции ниже:**

- 1) Просверлите в стене два отверстия по вертикали с расстоянием между ними в 136,2 или 161,2 мм.
- 2) Вставьте в просверленные отверстия дюбели и вкрутите в них винты. Обратите внимание, что между шляпкой винта и стеной необходимо оставить расстояние около 5 мм для удобства установки основания трубки.
- 3) Соедините трубку и её основание кабелем из комплекта поставки, подключите трубку к локальной сети интернет и при необходимости подключите источник питания DC 5В/2A:

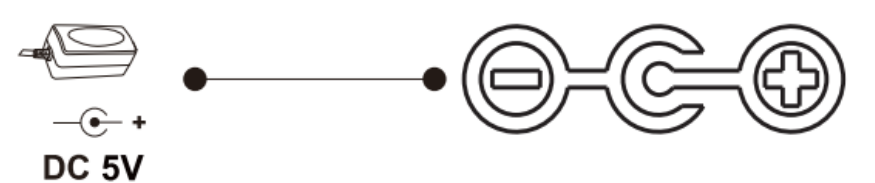

4) Совместите отверстия основания трубки с винтами на стене и сдвиньте его вниз для завершения установки.

### **Описание функциональных кнопок:**

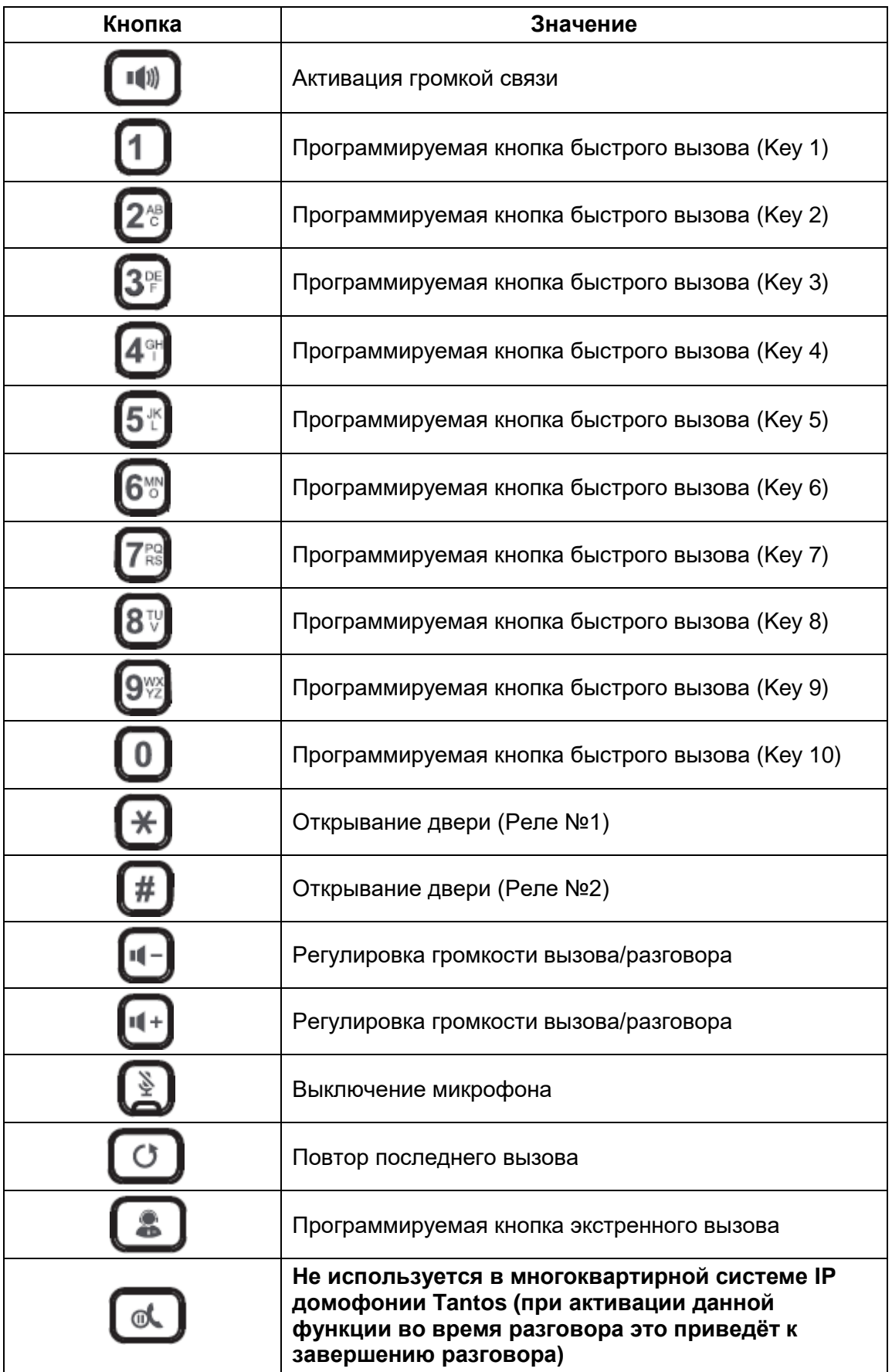

### **Регистрация IP аудио трубки для работы в составе многоквартирной IP домофонии Tantos**

**ВНИМАНИЕ!!!** Монитор охраны/консьержа EasyCon регистрировать в системе следует в последнюю очередь, в противном случае у вас не получится добавить карты доступа к тем квартирам, в которых зарегистрированы IP аудио трубки Easy-Tube, если же монитор EasyCon был зарегистрирован в системе ранее, то его можно удалить из адресной книги на webинтерфейсе мастер-панели, это позволит добавить карты доступа к данным квартирам, затем следует произвести сброс системных настроек монитора EasyCon и зарегистрировать его в системе заново.

### **Порядок регистрации трубки на примере 4-значной системы нумерации**

1. Зайдите на веб-интерфейс мастер-панели (первая зарегистрированная вызывная панель в многоквартирной системе IP домофонии Tantos) в раздел Address Book Config:

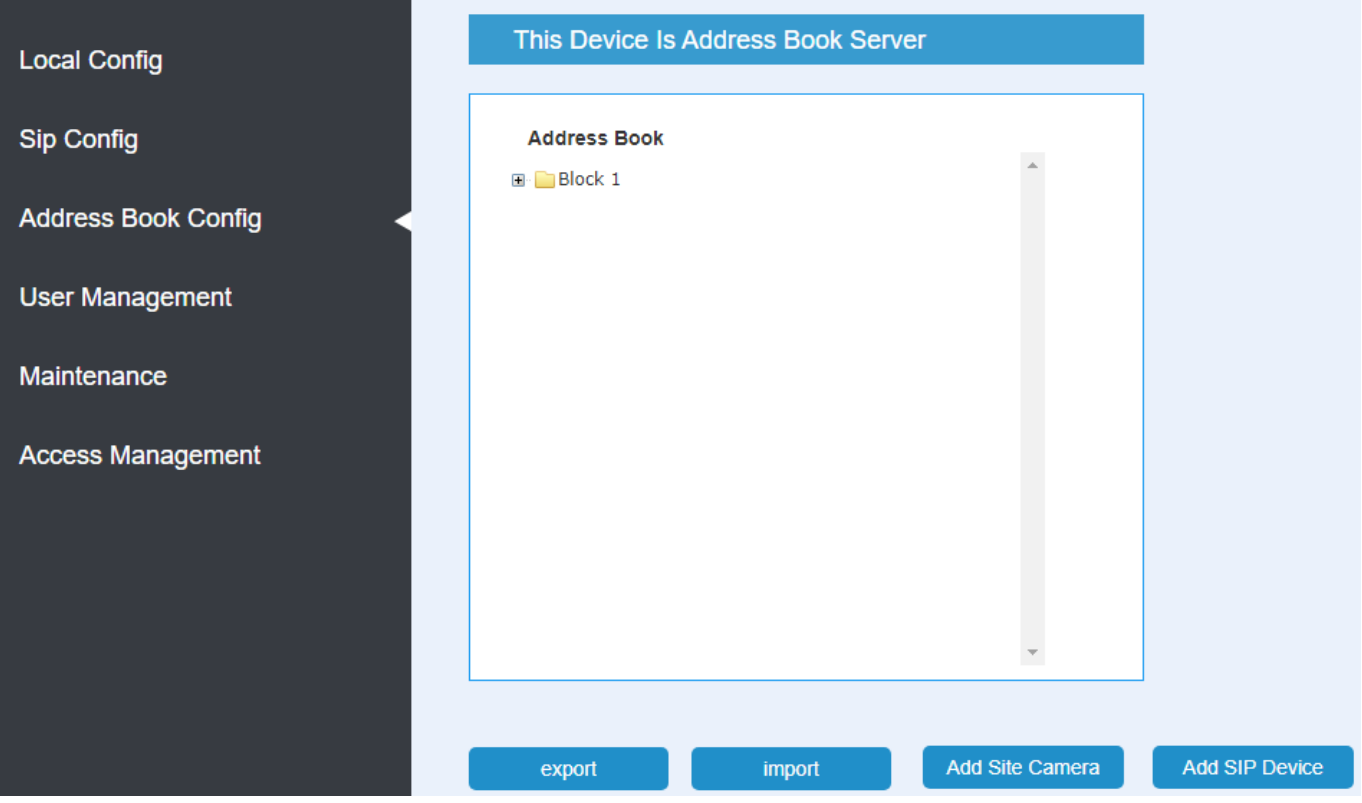

2. Нажмите кнопку Add SIP Device и заполните поля согласно примеру на скриншоте ниже и нажмите  $OK$ 

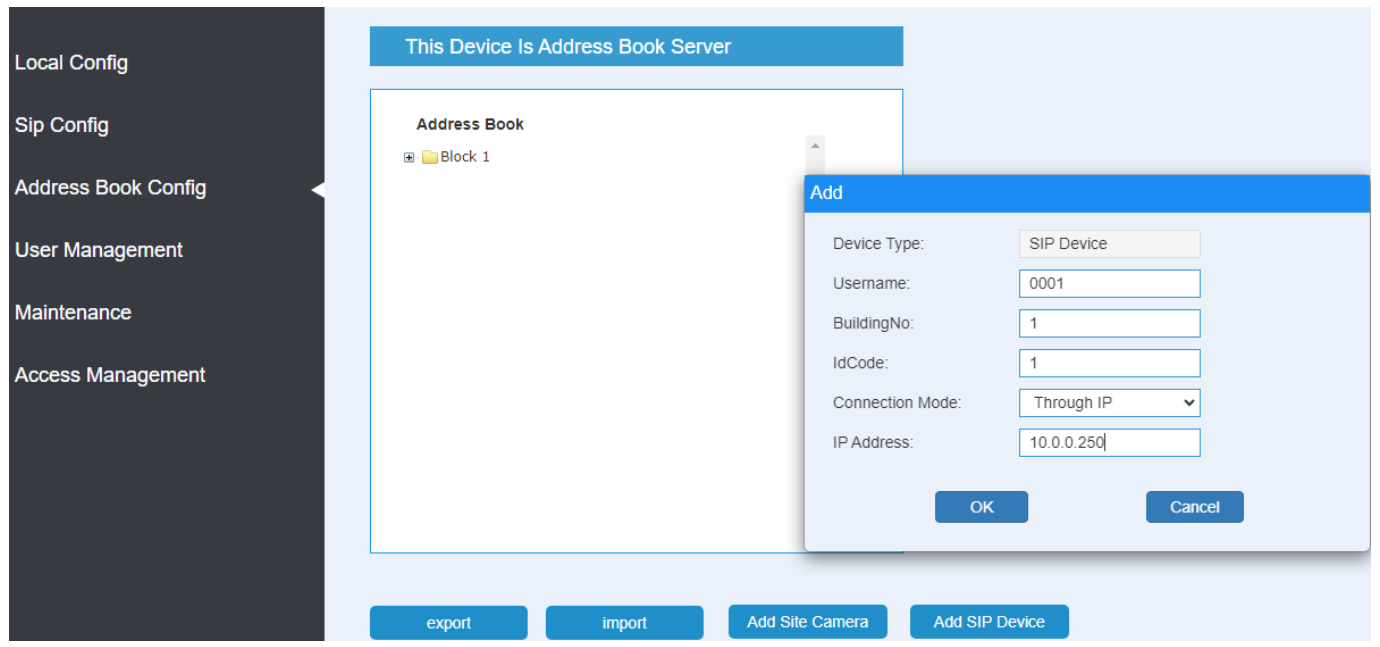

### **Примечания:**

- **Username**: значение "0001" соответствует названию для квартиры №1, которое мастер-панель автоматически присваивает по умолчанию при регистрации мониторов в системе, затем это значение может изменить сам абонент на своём мониторе в разделе «Имя пользователя». При регистрации трубки вы также можете указать произвольное имя пользователя в этой строке, в списке абонентов будет отображаться максимум 14 символов имени пользователя.
- **BuildingNo**: значение "1" соответствует номеру дома, в котором регистрируется IP аудио трубка.
- **IdCode**: значение "1" соответствует номеру квартиры, для которой регистрируется IP аудио трубка, то есть для вызова квартиры №1 с подъездной панели следует набрать 1 и для подтверждения нажать # или ВЫЗОВ. Обратите внимание, что в единой системе многоквартирной IP домофонии Tantos (с единственной мастер-панелью) не может быть повторяющихся номеров квартир в разных домах для SIP аудио трубок Easy-Tube, так как для вызова квартиры №1 с общей панели (калитка на придомовой территории) следует набирать 1 и для подтверждения нажать # или ВЫЗОВ, без привязки к номеру дома! Для повторяющихся номеров квартир в разных домах единой системы можно использовать префиксы, например, у вас используется 4-значная система нумарации квартир, значит для квартиры №1 дома №1 IdCode можно задать 1001, а для квартиры №1 дома №2 – 2001.

Обратите внимание, что вызвать жильца также можно и через список абонентов, нажав на панели кнопку

- или <u>. . .</u> **Connection Mode**: для IP аудио трубки Easy-Tube следует выбирать прямое подключение – "**Through IP**".
- **IP Address**: в данной строке указывается IP адрес регистрируемой аудио трубки. IP адрес трубки по умолчанию **10.0.0.250**, логин / пароль по умолчанию **admin** / **admin**

### **Использование трубки**

### **1. Ответ на вызов**

Для ответа на вызов снимите трубку.

### **2. Настройка громкости звонка и беззвучный режим**

Для уменьшения или увеличения громкости звонка снимите трубку, дождитесь, когда перестанет

звучать гудок, затем отрегулируйте громкость звонка с помощью кнопок  $\Box$  . При каждом нажатии трубка будет воспроизводить мелодию звонка согласно установленной громкости. При уменьшении громкости звонка до минимального значения (без звука) загорится индикатор на кнопке

также индикатор питания на лицевой стороне трубки изменит свой цвет с зелёного на красный в режиме ожидания, при этом во время вызова индикатор питания будет мигать зелёным цветом. Если вы хотите немедленно перевести трубку в беззвучный режим, то снимите трубку и дождитесь, ě когда перестанет звучать гудок, затем нажмите , на клавише , загорится индикатор, а индикатор питания в режиме ожидания изменит свой цвет с зелёного на красный. **3. Настройка громкости разговора** Для уменьшения или увеличения громкости разговора снимите трубку и во время звучания гудка

отрегулируйте громкость с помощью кнопок  $\begin{bmatrix} \bullet & \bullet \\ \bullet & \bullet \end{bmatrix}$ , также это можно сделать непосредственно во время разговора.

### **4. Открывание двери**

Для открывания двери подъездного домофона во время разговора нажмите кнопку  $\mathbf{R}$ 

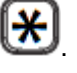

Примечание: если подъездная вызывная панель управляет двумя замками, то кнопка

замок, подключённый к первому реле вызывной панели, а кнопка откроет замок, подключённый ко второму реле вызывной панели.

### **Описание режимов работы индикатора питания трубки**

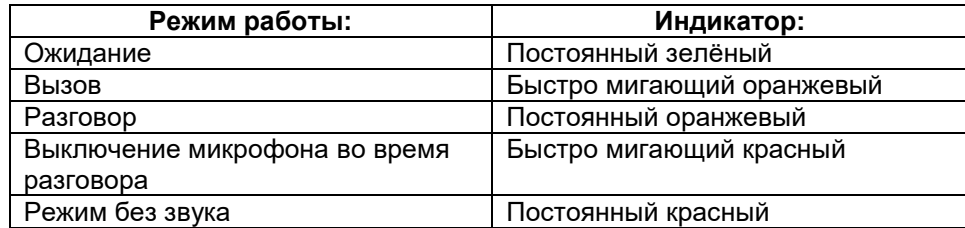

### **Описание функций WEB-интерфейса трубки**

### **Примечания:**

- 1. В данной инструкции приведено не полное описание функций WEB-интерфейса IP аудио трубки, а только тех, которые понадобятся для настройки трубки в рамках её использования в составе многоквартирной IP домофонии Tantos.
- 2. IP адрес аудио трубки по умолчанию: **10.0.0.250**. Логин / пароль по умолчанию: **admin** / **admin**.
- 3. Для работы IP аудио трубки в составе многоквартирной системы IP домофонии Tantos настройка SIPаккаунтов трубки для работы со сторонним SIP-сервером не обязательна.

### **«Система» – «Информация»**

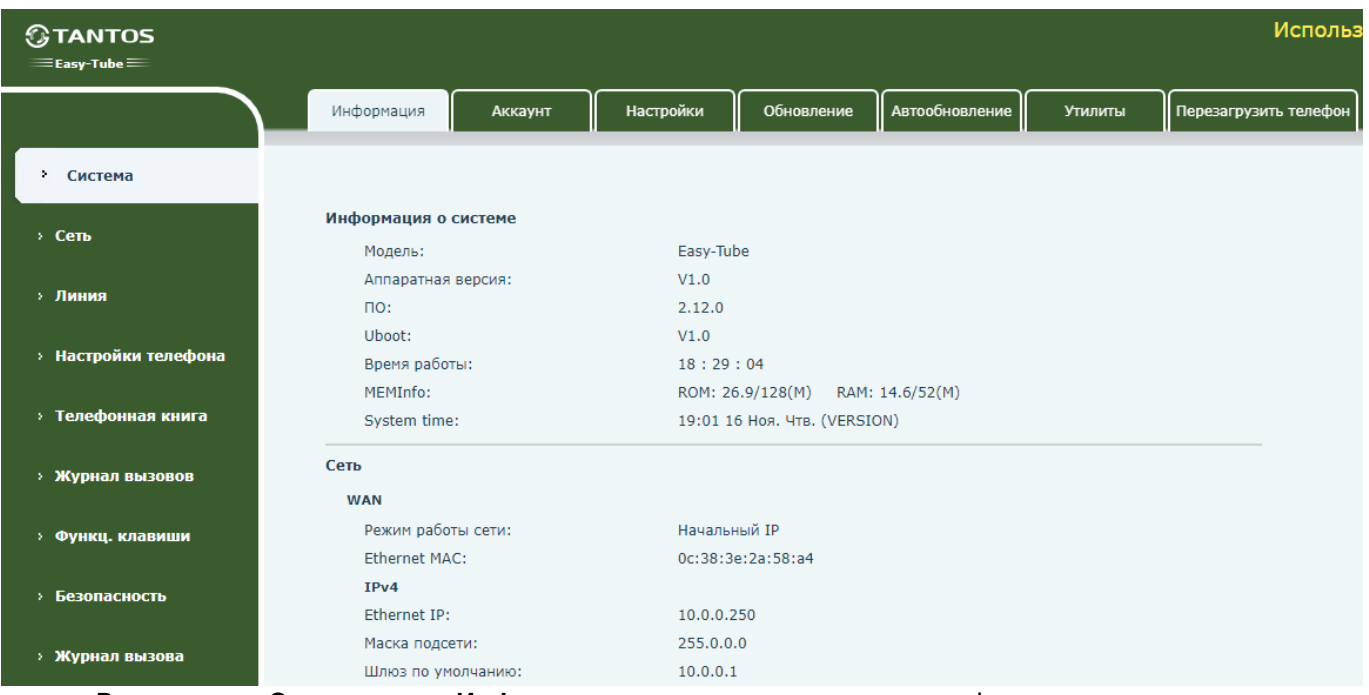

 В разделе «**Система**» - «**Информация**» можно просмотреть информацию о модели, версии программного обеспечения и аппаратной части, сетевые настройки трубки и т.д.

### **«Система» - «Обновление»**

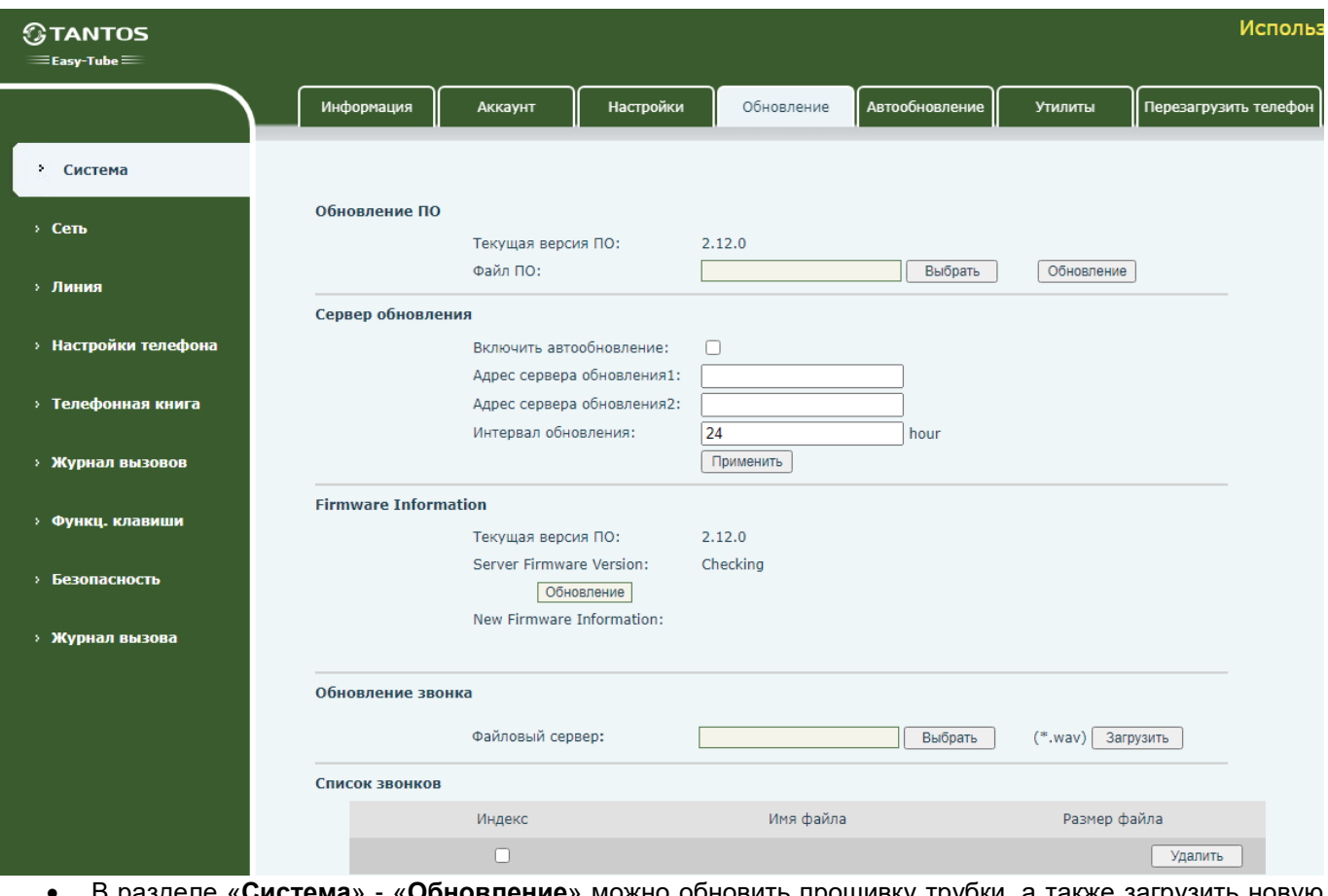

- В разделе «**Система**» «**Обновление**» можно обновить прошивку трубки, а также загрузить новую мелодию звонка.
- Для замены мелодии звонка трубки в строке «**Обновление звонка**» нажмите «**Выбрать**», затем выберите нужную мелодию в формате \*.WAВ и нажмите «**Загрузить**», после успешной загрузки

новая мелодия отобразиться в строке «**Список звонков**». Для того, чтобы применить мелодию в качестве нового звонка, нужно зайти в раздел «**Настройки телефона**» - «**Медиа**», раскрыть подраздел «**Медиа >>**» и выбрать из списка вашу загруженную мелодию в строке «**Тип звонка по умолчанию**», затем нажать кнопку «**Применить**»:

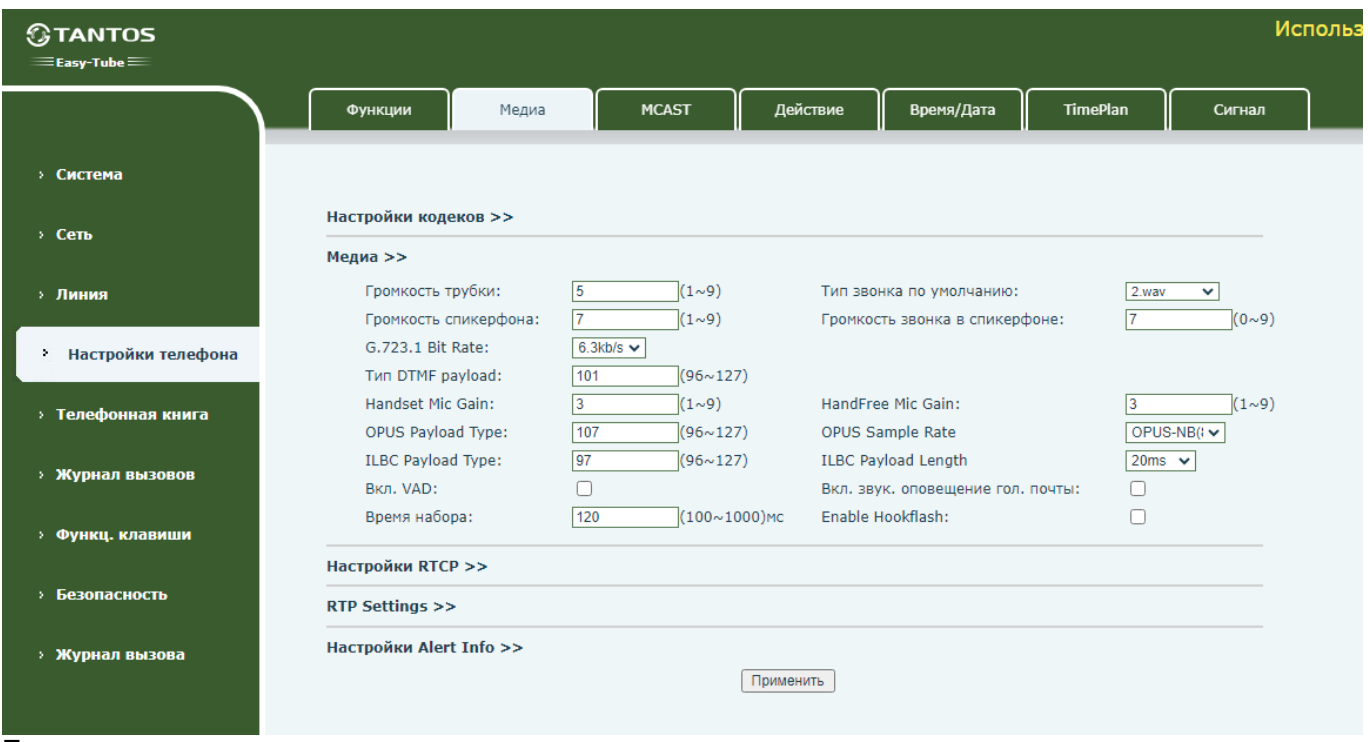

#### **Примечание:**

- 1. Параметры загружаемого рингтона в формате \*.WAВ: битность 16 Бит, частота дискретизации 16 000 Гц, каналы – Моно, кодек – PCM, размер файла рингтона – до 1Мб.
- 2. В разделе «**Настройки телефона**» «**Медиа**» «**Медиа >>**» также можно настроить громкость трубки, спикерфона, громкость звонка, усиление микрофона в режиме громкой связи и др.

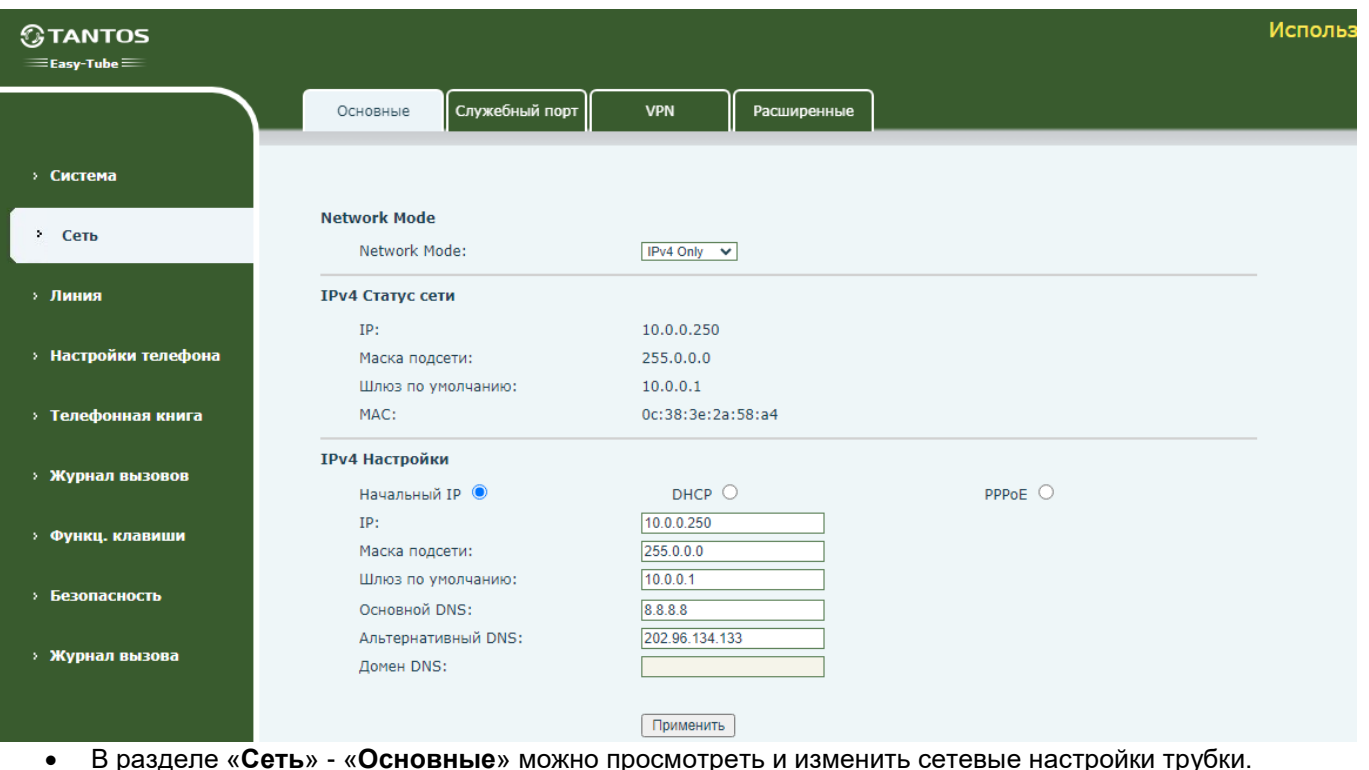

### **«Сеть» – «Основные»**

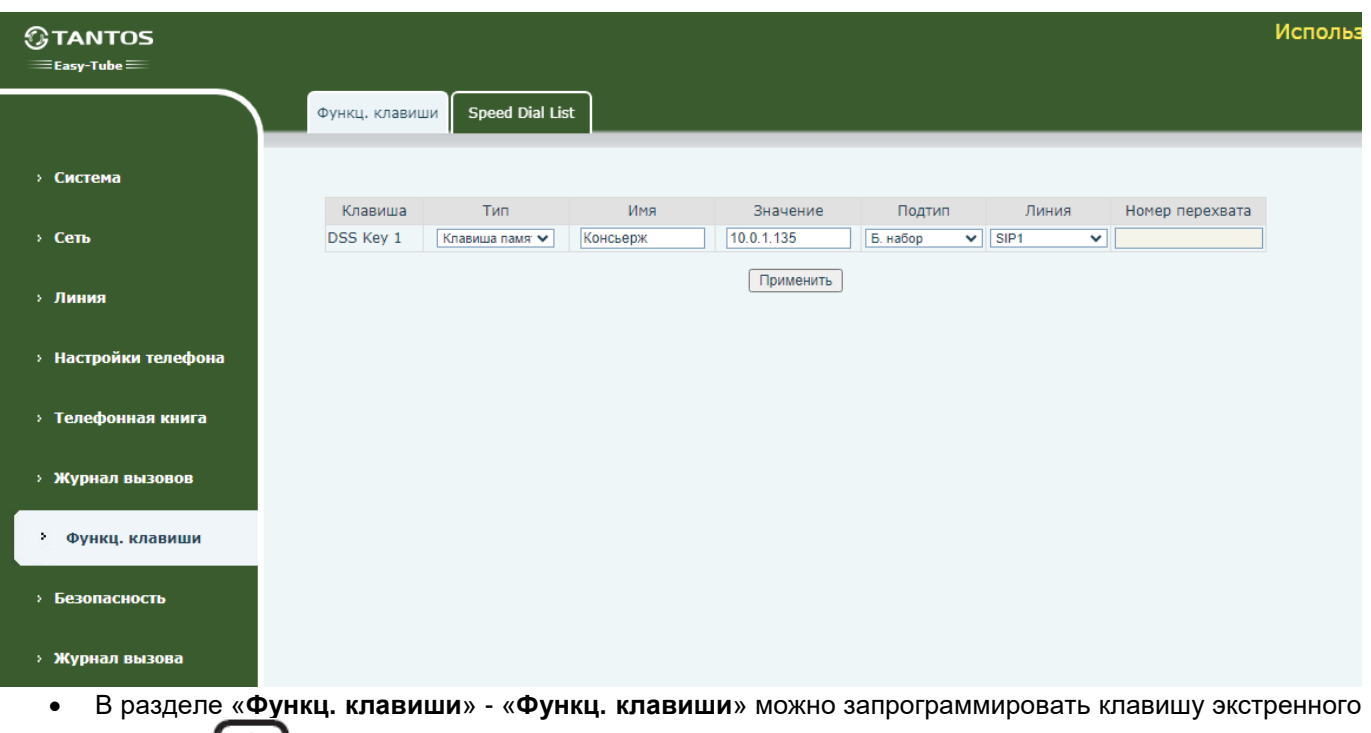

вызова - : в столбце «**Тип**» нужно выбрать значение «**Клавиша памяти**», в столбце «**Имя**»

нужно задать произвольное название программы, в столбце «**Значение**» нужно ввести IP-адрес вызываемого устройства, например, монитора консьержа «EasyCon», в столбце «**Подтип**» нужно выбрать значение «**Б. набор**», в столбце «**Линия**» нужно оставить значение по умолчанию.

**Примечание:** Для активации экстренного вызова необходимо снять трубку и во время звучания гудка однократно нажать на клавишу , во время исходящего вызова звучание гудка прекратится.

**«Функциональные клавиши» – «Speed Dial List»**

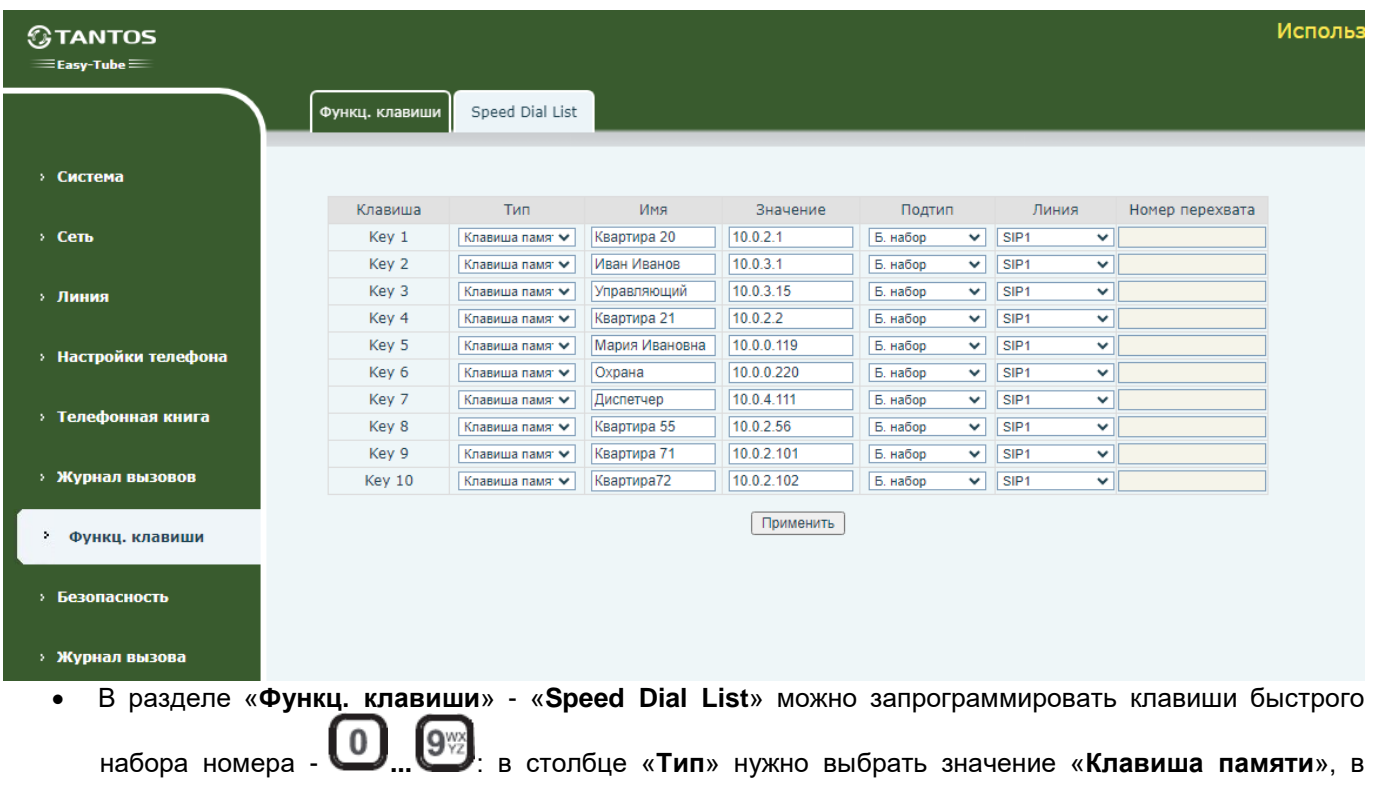

### **«Функциональные клавиши» – «Функц. Клавиши»**

столбце «**Имя**» нужно задать произвольное название программы, в столбце «**Значение**» нужно ввести IP-адрес вызываемого устройства, в столбце «**Подтип**» нужно выбрать значение «**Б. набор**», в столбце «**Линия**» нужно оставить значение по умолчанию.

**Примечание:** Для активации быстрого набора номера необходимо снять трубку, затем во время звучания

гудка нажать и удерживать 2-3 секунды запрограммированную клавишу быстрого набора от  $\bigcirc_{\Pi}$   $\bigcirc_{\Pi}$ во время исходящего вызова звучание гудка прекратится.

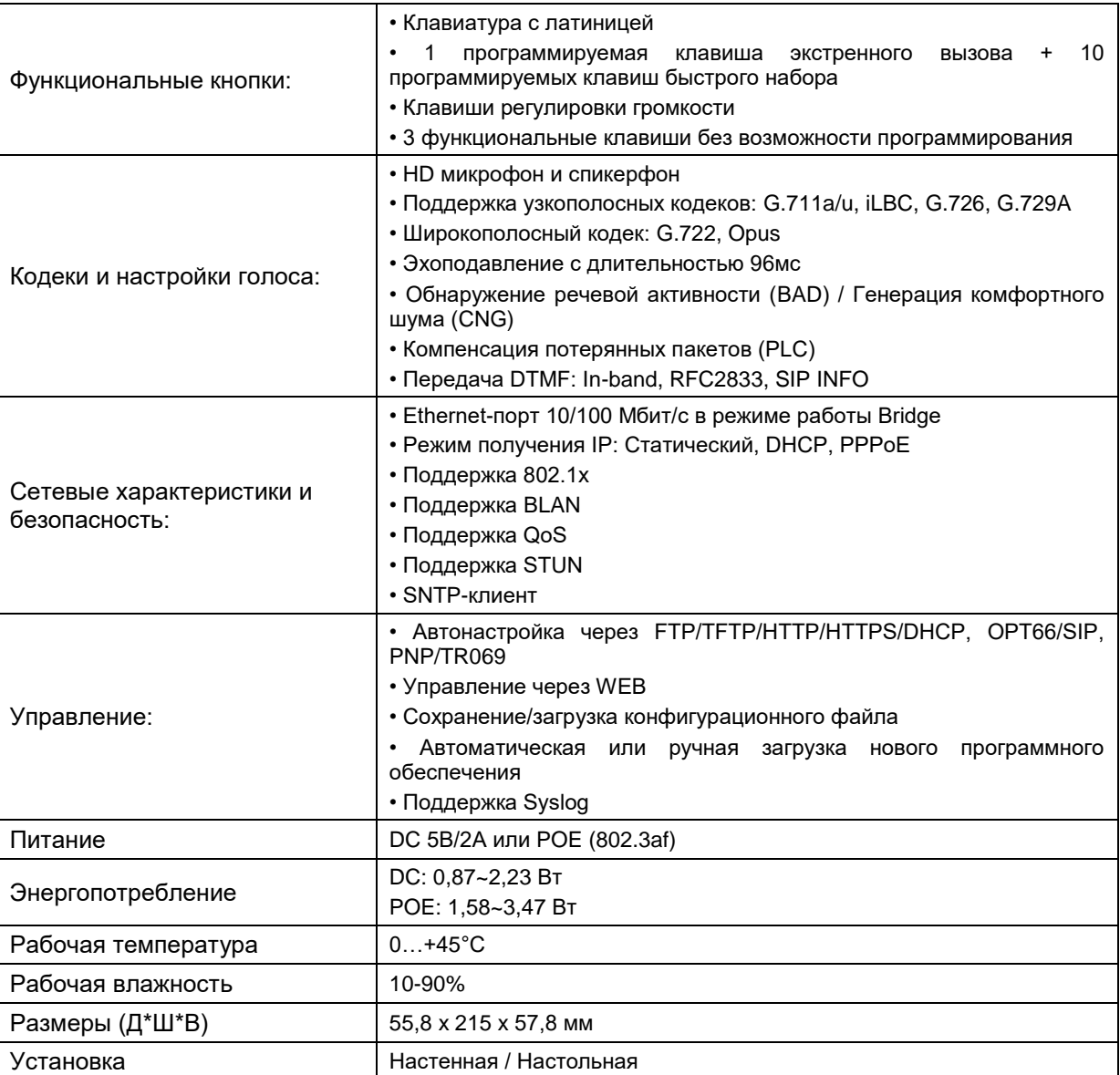

### **Характеристики**

\*Содержание драгоценных материалов: не требует учёта при хранении, списании и утилизации.

### **Правила хранения и транспортировки**

Хранение изделия в потребительской таре должно соответствовать условиям хранения 1 по ГОСТ 15150-69. В помещениях для хранения изделия не должно быть паров кислот, щёлочи, агрессивных газов и других вредных примесей, вызывающих коррозию.

Устройства в транспортной таре перевозятся любым видом крытых транспортных средств, в соответствии с требованиями действующих нормативных документов.

### **Правила продажи изделия**

Продажа изделия на территории РФ должна производиться в соответствии с постановлением Правительства РФ от 31 декабря 2020 г. N 2463. Продажа изделия не имеет возрастных или иных ограничений.

### **Утилизация**

Изделие утилизировать как бытовую технику без принятия специальных мер защиты окружающей среды.

### **Техническое обслуживание**

Техническое обслуживание изделия должно проводиться не реже одного раза в год.

Ежегодные работы по техническому обслуживанию включают:

а) проверку работоспособности изделия;

б) проверку целостности корпуса изделия, надёжности креплений, контактных соединений;

в) очистку корпуса изделия от пыли и грязи.

### **Гарантийные обязательства**

Изготовитель гарантирует соответствие изделия требованиям эксплуатационной документации при соблюдении потребителем правил транспортирования, хранения, монтажа и эксплуатации.

Срок службы изделия – 5 лет.

Гарантийный срок эксплуатации – 12 месяцев с даты продажи.

При покупке изделия требуйте отметку даты продажи в гарантийном талоне и проверяйте комплектность согласно данному руководству. При отсутствии документа, подтверждающего дату приобретения, гарантийный срок исчисляется от даты производства.

В течение гарантийного срока производится бесплатный ремонт изделия. Гарантия не распространяется на изделия, имеющие повреждения корпуса или подвергшиеся разборке потребителем, а также на работу бесплатного приложения. Расходы по транспортировке к месту ремонта и обратно несет потребитель.

### **Сведения о маркировке изделия**

Этикетка с названием изделия, изготовителем и импортером нанесена на коробку изделия. Этикетка с названием изделия, страной производства наклеена на задней крышке устройства. Месяц и год производства указаны на этикетке на задней крышке устройства.

### **Сведения о сертификации**

Изделие соответствует требованиям технических регламентов Таможенного союза ТР ТС 020/2011, TP TC 004/2011 и ТР ЕАЭС 037/2016.

#### **Сделано в Китае.**

Изготовитель: Фанвил Технолоджи Ко., Лимитед, Китай, город Шеньчжэн, район Баоань, 2-ая северная дорога Хонгланг, Глобальный научный центр инноваций Дуалшайн, Блок А, этаж 19

Импортер: ООО "Логист", 109156, г. Москва, ул. Саранская, дом 4/24, помещение XВ, офис 2 Тел.: (495) 739-22-83, http://www.tantos.pro, E-mail[: info@tantos.pro](mailto:info@tantos.pro)

Параметры и характеристики изделия могут меняться без предварительного уведомления. Актуальную версию паспорта смотрите на сайт[е www.tantos.pro](http://www.tantos.pro/) на странице изделия.

# FAL

### **Гарантийный талон**

#### **Талон действителен при наличии всех штампов и отметок**

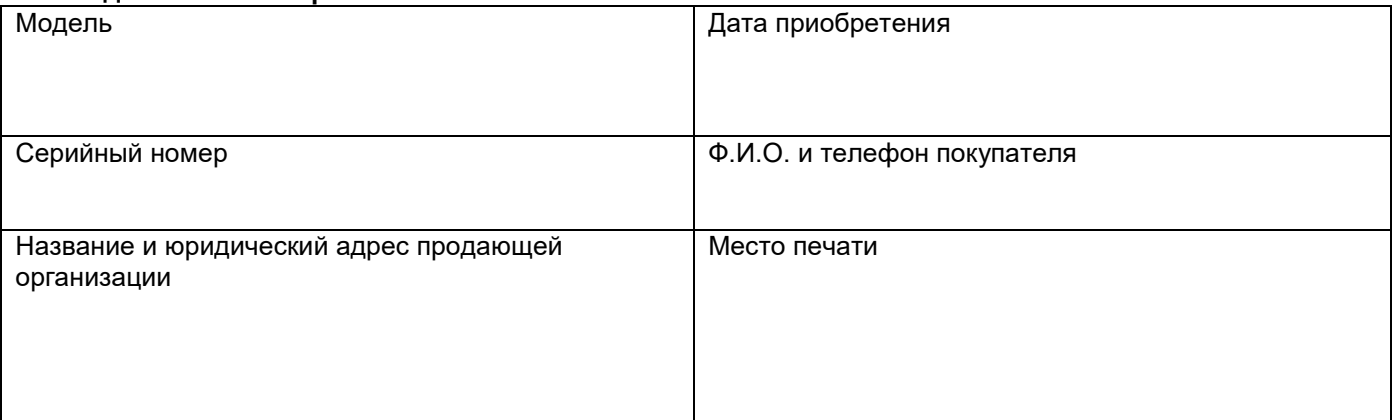

#### **Внимание: Убедитесь, пожалуйста, что гарантийный талон полностью, правильно и разборчиво заполнен.**

Настоящий гарантийный талон выдается сроком на один год с даты продажи, если в паспорте изделия не указан иной гарантийный срок. Если в паспорте изделия указан больший гарантийный срок – действие настоящего гарантийного талона распространяется на указанный в паспорте изделия срок.

Гарантия распространяется только на товары, используемые в соответствии с назначением, техническими и иными условиями, предусмотренными изготовителем (производителем). При нарушении этих условий Продавец не несет ответственности по гарантийным обязательствам. Продавец вправе отказать Покупателю в гарантийном обслуживании, если при выяснении причин неисправности будет установлено, что данные обстоятельства не могут быть отнесены к заводским дефектам поставленного Товара. **Гарантия не распространяется:**

На неисправности, возникшие в результате воздействия окружающей среды (дождь, снег, град, гроза и т.д.), наступление форсмажорных обстоятельств (пожар, наводнение, землетрясение и др.)

- На неисправности, вызванные нарушением правил транспортировки, хранения, эксплуатации или неправильной установкой.

- На повреждения, вызванные попаданием внутрь Товара посторонних предметов, веществ, жидкостей, насекомых и т.д.

- На Товар, имеющий внешние дефекты (явные механические повреждения, трещины, сколы на корпусе и внутри устройства).

- В случае обнаружения следов механических и термических повреждений компонентов на платах.

- В случае внесения Покупателем любых изменений в Товар.

- В случае, если в течение гарантийного срока часть или части товара были заменены частью или частями, которые не были поставлены или санкционированы, а также были неудовлетворительного качества и не подходили для Товара.

- В случае если ремонт производился не в авторизованном производителем сервисном центре.

**Действие настоящей гарантии не распространяется на детали отделки корпуса и прочие детали, обладающие ограниченным сроком использования.**

**Таблица гарантийного ремонта**

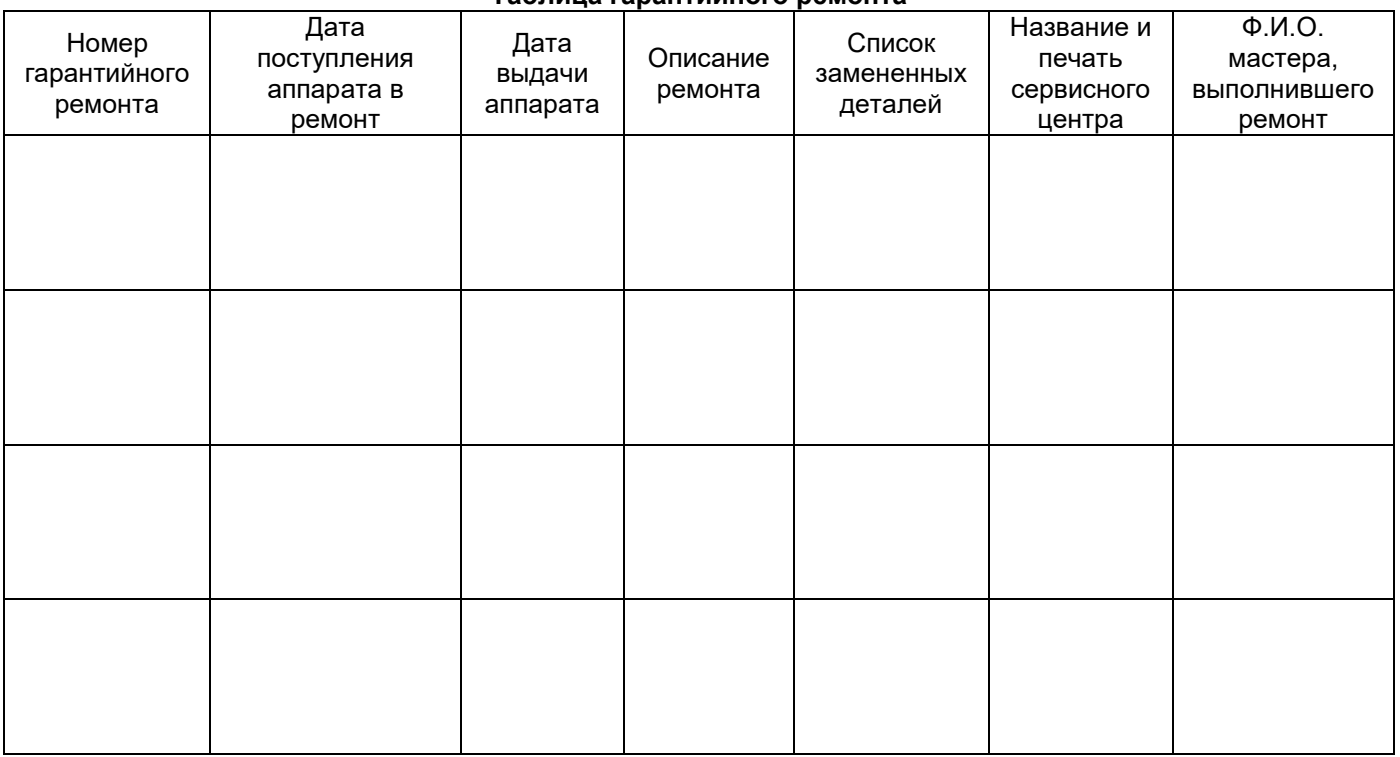

Талон должен заполняться представителем уполномоченной организации или обслуживающим центром, производящим гарантийный ремонт изделия. После проведения гарантийного ремонта данный талон должен быть возвращен Владельцу.